## **Rolling Dice**

1. Roll forty 10-sided dice, and remove the dice that came up with a 0. Repeat this over and over. Record the results in the second column below:

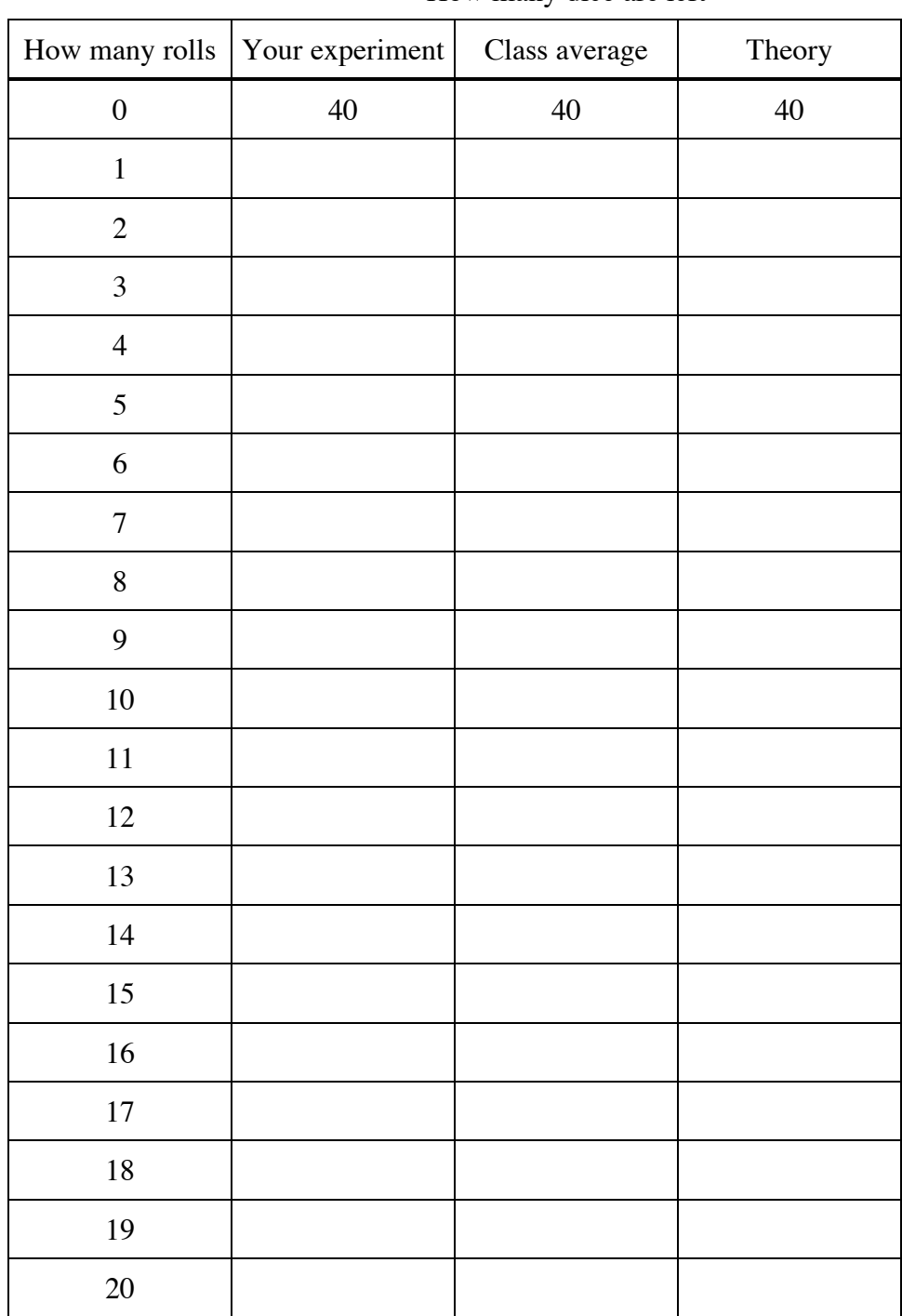

How many dice are left

## **Rolling Dice** (cont)

- 2. Fill out the "class average" column.
- 3. Start Fathom on your laptop.
	- a. Drag a collection into the window. Rename it "Dice" by double-clicking "Collection 1"
	- b. Click on it to select it, and go to the Collection->New Cases… menu item
	- c. Type "21" and click OK. (Not the quotation marks!)
	- d. Double-click the collection, and enter two attributes: "rolls", and "dice\_left"
	- e. For "rolls" double-click the "Formula" box and enter "caseIndex 1"
	- f. Close "Inspect Dice"
	- g. Click on the collection to select it, and drag a table into the window.
	- h. Enter the class average data in the "dice\_left" column.
	- i. Drag a graph into the window. Drag the word "rolls" from the table to the x-axis. Drag the word "dice\_left" to the y-axis.
- 4. Fill out the "theory" column, by figuring that on average, about 10% of the dice get removed each time. Round the numbers to the nearest whole number.
- 5. Write an equation for the theoretical number of dice left as a function of the number of rolls. (Use "rolls" in your equation instead of "x", because that's how Fathom wants it.)
- 6. Graph the function in Fathom by selecting the graph and choosing "Plot Function" in the "Graph" menu. In the formula, do not type "y=", or "dice\_left=". Use "rolls" instead of "x" in the formula.
- 7. Is the formula a good model for the data?
- 8. Is the function continuous or discrete?
- 9. Does it have a y-intercept? What is its significance?
- 10. Does it have an x-intercept? What is its significance?
- 11. Write the equation using "x" and "y" instead of rolls and dice\_left. Use "a" instead of 40. Use "b" instead .9

Because x is in the exponent, this function is called an *exponential function.*